采用 Norm 1 时, 对绝对值大于或等于  $10^{10}$ 或绝对值小于 $10^{-2}$ 的數﹐指數記法將被自動採用。

#### $\bullet$ Norm 2

- 采用 Norm 2 时, 对绝对值大于或等于 $10^{10}$ 或绝对值小于 $10^{9}$ 的數﹐指數記法將被自動採用。
- **•** 本使用說明書中的所有範例均以 Norm 1 格式表示計算結果。

### ■ 小数点及分隔符

- 除 键之外, 每当您按 % 键、M+ 键、■ M- 键 或在字母(A 至 F、或 M、X、Y)后按 图 STO 键时, 答 案存儲器亦會被新的計算結果更新。
- 通过按 <> <sup>{</sup> 键能调出答案存储器中的内容。
- **•** 答案存儲器最多能保存 12 位的尾數及兩位指數。
- **•** 若通過上述任何鍵操作進行計算時發生錯誤﹐則答案存儲 器不會被更新。

# ■连续计算

- **•** 目前顯示在顯示屏上(同時也保存在答案存儲器中)的計 算结果可用作下一个计算的第一个数值。请注意, 当计算 结果显示在显示屏上时按运算键会使显示数值变为Ans, 表示該數值為目前保存在答案存儲器中的數值。
- 计算结果还可以被下列 A 型函数( *x*<sup>2</sup>、*x*<sup>3</sup>、*x*<sup>-1</sup>、*x*!、 DRG►)、+、-、 $\langle x^y \rangle$ 、 $\sqrt[x]{\ }$ 、×、÷、 $nPr\& nCr$ 使用。

# ■独立存储器

- **•** 數值可直接輸入存儲器﹐可與存儲器中的數值相加﹐亦可從 存储器减去数值。独立存储器对于计算累积总和很方便。 **•** 獨立存儲器與變量 M 所使用的存儲區相同。
- 若要清除独立存储器(M)中的数值, 键入 0 [SHET] [STO [M]  $(M+)$  即可。

- **•** 本機備有 9 個變量(A 至 F﹑M﹑X 及 Y)可用以儲存數 據﹑常數﹑計算結果及其他數值。 • 使用下述操作可删除赋予指定变量的数据: 0 80
- <sup>1</sup>。此操作將刪除賦予變量 A 的數據。
- **•** 當您要清除所有變量的數值時﹐請執行下述鍵操作。  $\boxed{\text{SHIFT}}$   $\boxed{\text{CLR}}$   $\boxed{1}$   $\boxed{\text{Mcl}}$
- 您可以使用显示设置(Disp)画面来指定需要的小数点及3 位分隔符的符號。
- 要改变小数点及3位分隔符的设定时, 请按 **Leed** 键数次, 直到下示設置畫面出現為止。

当您要进行基本计算时, 请使用 | | | 键进入 COMP 模 式。 COMP .............................................................F 1

- 计算式中的负数值必须用括号括起来。有关详情请参阅 "運算的順序"一節。 • 负的指数不需要用括号括起来
- $\sin 2.34 \times 10^{-5} \rightarrow \sin 2.34$   $\boxed{\text{exp}}$   $\boxed{\text{O}}$  5
- 范例 1:  $3 \times (5 \times 10^{-9}) = 1.5 \times 10^{-8}$  3 **×** 5 EXP □ 9
- 范例 2:  $5 \times (9+7) = 80$  5 × ① 9 **B** 7 ① **B** ● 等号■ 键前的所有□ 键操作均可省略。
- ■分数计算
- u分數計算
- **•** 當分數值的位數總和(整數 + 分子 + 分母 + 分號)超過 10 位時﹐本計算器即會自動以小數的格式顯示該數值。

# **•** 範例﹕

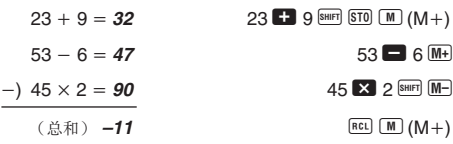

# ■ 变量

- 范例 4:  $\frac{1}{2}$  + 1.6 = 2.1 1 <u>a⊗</u> 2 1.6 • 含分数及小数值的计算结果总是为小数。
- 
- u小數 ↔ 分數格式變換 **•** 使用下述操作可將計算結果在小數值及分數值之間變換。
- **•** 請注意﹐變換的執行可能會需要兩秒鐘的時間。

#### • 范例1:2.75 = 2 <del>3</del> (小数 → 分数)  $2.75$   $2.75$  $\boxed{a\%}$ 4

#### $1 \square 2$ . • 范例 2:  $\frac{1}{2}$  ↔ 0.5 (分数 ↔ 小数)  $1$   $a\%$  2  $\Box$  $\boxed{a\%}$  $0.5$  $2 \cup 3 \cup 4$ .  $11 \cup 4.$  $=\frac{11}{4}$  [shirt]  $\boxed{d/c}$ 4

# ■百分比计算

- **•** 顯示選擇畫面。  $\Box$
- 按与需要使用的设定相对应的数字键(1 或 2)。 1(Dot): 句點小數點﹐逗點分隔符 2(Comma): 逗點小數點﹐句點分隔符

#### ■计算器的初始化

• 当您要初始化计算器的模式及设置并清除重现存储器及变 量時﹐請執行下述鍵操作。  $\boxed{\text{SHIFT}}$   $\boxed{\text{GLR}}$   $\boxed{3}$   $\boxed{\text{AlI}}$ 

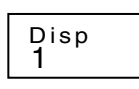

# 基本計算

# ■算术运算

- **•** 有些類型的計算可能會需要較長的時間才能完成。
- 应等到计算结果出现在画面上之后再开始进行下一个计算。
- $\bullet$   $\pi$  = 3.14159265359

# ■三角函数/反三角函数

**COMP**

$$
1 \stackrel{(a)}{=} 2 \stackrel{(b)}{=} 3 \stackrel{(c)}{=} 4 \cdot 11 \cdot 12.
$$

2 
$$
\overline{a}
$$
 } 3 **□** 1  $\overline{a}$  **□ □ □ □ 1** 13.15.   
•  $\overline{a}$   $\overline{b}$  **□ 1**  $\overline{a}$  **□ □**

3 C 1 C 4 + 3 4 **12**

• 
$$
\ddot{x}
$$
 (M1):  $\frac{2}{3} + \frac{1}{5} = \frac{13}{15}$   
2.23112885

• 
$$
\overline{2} \text{ (m/s)} \cdot \frac{2}{4} = \frac{1}{2}
$$

$$
+ 2
$$

- 即使操作正常﹐fx-83MS/fx-85MS/fx-270MS/fx-300MS/ fx-350MS 型計算器也必須至少每 3 年更換一次電池。而 fx-82MS型計算器則須每 2 年更換一次電池。 电量耗尽的电池会泄漏液体, 使计算器造成损坏及出现故 障。因此切勿将电量耗尽的电池留放在计算器内。
- 本机所附带的电池在出厂后的搬运、保管过程中会有轻微 的電源消耗。因此﹐其壽命可能會比正常的電池壽命要短。
- 如果電池的電力過低﹐存儲器的內容將會發生錯誤或完全 消失。因此﹐對於所有重要的資料﹐請務必另作記錄。
- 避免在溫度極端的環境中使用及保管計算器。 低温会使显示画面的反应变得缓慢迟钝或完全无法显示, 同时亦会缩短电池的使用寿命。此外, 应避免让计算器受 到太阳的直接照射, 亦不要将其放置在诸如窗边, 取暖器 的附近等任何会产生高温的地方。高温会使本机机壳褪色 或变形及会损坏内部电路。
- 避免在湿度高及多灰尘的地方使用及存放本机。 注意切勿將計算器放置在容易觸水受潮的地方或高濕度及 多灰尘的环境中。因如此会损坏本机的内部电路。
- 切勿使计算器掉落或受到其他强烈的撞击。

• 切勿扭拧及弯曲计算器的机身

FIX

计算的第 73 步时, 光标即会由"\_"变为"■"以表示存 儲器容量快用完了。若您需要的輸入多於 79 步﹐請將計 算分割為兩個或多個計算部分進行。 • 按 **Ams** 键能调出上次计算的结果, 并在随后的计算中使用。 有關使用 g鍵的詳細說明請參閱"答案存儲器"一節。

# ■ 输入时的错误订正

**COMP**

# **•** 範例﹕193.2 - 23 **8.4**

 $193.2 \div 28 = 6.9$ 193.2 **SHIFT STO A B** 23 **E** 

# $APHA$   $A$   $B$   $28$   $B$

# 科學函數計算

- 用图 及 图 键可将光标移到您需要的位置。
- 按回键可删除目前光标所在位置的数字或函数。
- 按图 MS 键可将光标变为插入光标 [J]。画面上显示插入
- 光標時輸入的字符將會被插入到光標目前的位置。
- 按图 MS 键或■ 键可将光标从插入光标返回至普通光标。
- **•** 每當您執行計算時﹐重現功能會將計算式及其計算結果保 存在重現存儲器中。按 [鍵能重新顯示上次進行的計算 的式及結果。再次按 [鍵可依順序(從新到舊)調出以
- 当重现存储器中保存的计算显示在显示屏上时, 按 图 键 或▶ 键会切换至编辑画面。
- 完成计算后立即按 3 键或 图 键会显示该计算的编辑画
- 按 **KG** 键不会清除重现存储器的内容,因此您即使按了 AG 键之后仍可将上次的计算调出。
- **•** 重現存儲器的容量為 128 字節﹐表達式及計算結束均保存

在其中。 **•** 下列任何操作均會清除重現存儲器﹕ 当您按 ON 键时 当您通过按 图 [CIR [2] (或3) = 键初始化模式及设定时 当您从一个计算模式时 当您关闭计算器电源时

#### ■ 错误指示器

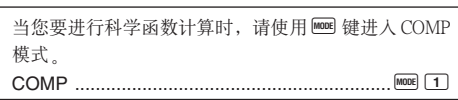

● 出现计算错误后按 D 或 **<** 键会调出计算式, 而光标即 會停留在錯誤出現的位置上。

#### ■ 多重语句

多重语句是由两个或两个以上更小的表达式组成的表达 式, 表达式间由冒号(:)连接。

• 范例: 计算 2 + 3 后将结果乘以 4.

**•** 要改變缺省角度單位(度﹑弧度﹑百分度)時﹐請按 F 鍵數次直到下示角度單位設置畫面出現為止。

• 要改变指数显示格式时, 请按 **Leed** 键数次, 直到下示指数 顯示格式設置畫面出現為止。

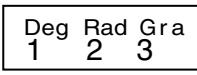

- 按与需要使用的角度单位相对应的数字键(1)、2 或  $\boxed{3}$ (90° =  $\frac{\pi}{\sqrt{m}}$  弧度 = 100 百分度) • 范例 1: sin 63°52'41" = 0.897859012 2
	- **MODE** ..... 1 (Deg)
	- $\boxed{\sin}$  63  $\cdots$  52  $\cdots$  41  $\cdots$   $\boxed{\blacksquare}$
- 范例 2:cos  $\left(\frac{\pi}{3} \text{ rad}\right) =$  *0.5*  $\qquad \qquad \text{mod} \ \cdots \ \text{2} \text{(Rad)}$  $cos$   $\Box$   $sin$   $\pi$   $\Box$  3  $\Box$   $\Box$

#### • 范例 3: cos<sup>-1  $\frac{\sqrt{2}}{2}$  =</sup>  $\frac{Z}{2}$  = **0.25** π (rad)  $\left( = \frac{\pi}{4}$  (rad))

# **MODE** ..... **2** (Rad)

- 范例 4:tan<sup>-1</sup> 0.741 = **36.53844577** °  $\frac{1}{2}$   $\frac{1}{2}$ 
	- [MODE] ...... [1](Deg)  $\boxed{\text{SHIFT}}$   $\boxed{\text{tan}^3}$  0.741

# ■双曲函数/反双曲函数

- 范例 1:sinh 3.6 = **18.28545536** M  $\frac{N}{N}$  sin 3.6
- 范例 2:sinh<sup>-1</sup> 30 = 4.094622224 M M SHIFT Sin<sup>3</sup> 30
- 

■常用及自然对数/反对数

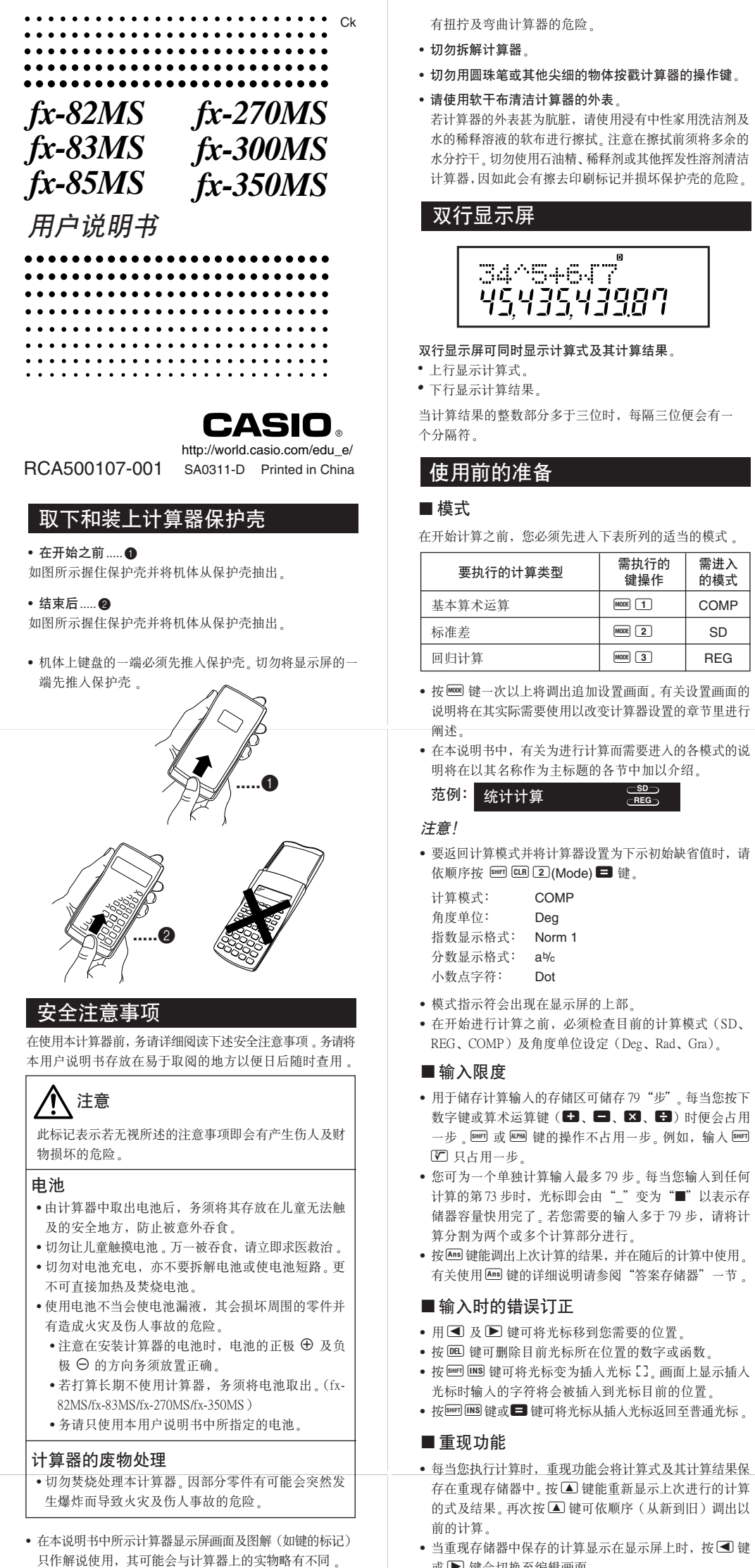

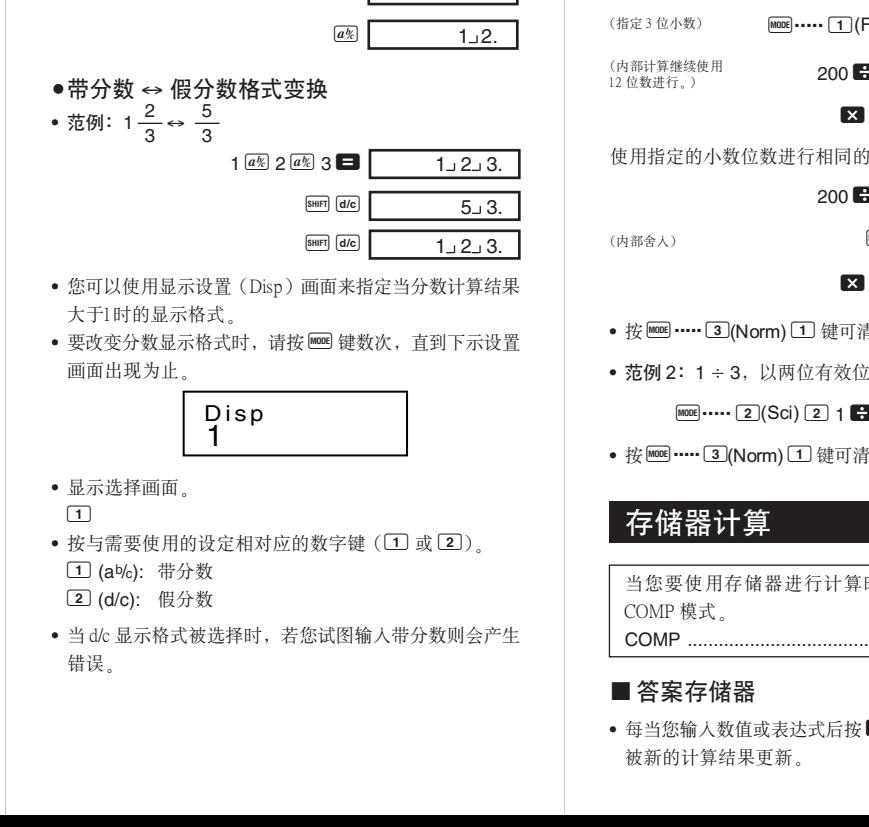

# 使用注意事項

• 在首次使用本计算器前务请按 3 键。

避免將計算器放入褲袋及其他緊身衣褲中攜帶﹐因如此會

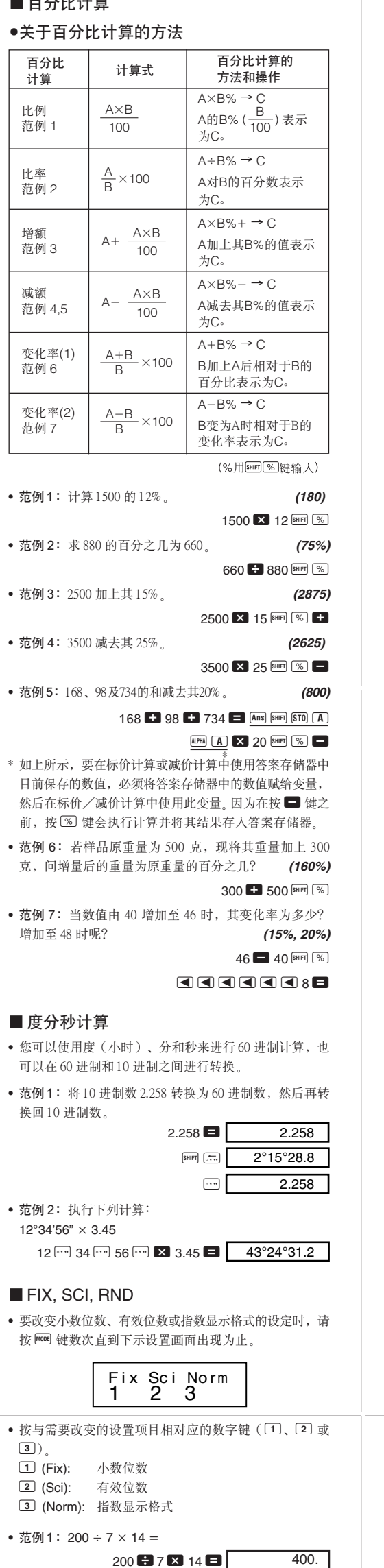

- 本說明書中的內容若有更改﹐恕不另行通知。 • CASIO Computer Co., Ltd. 对于任何人因购买或使用这些产 品所导致的或相关的任何特殊的、间接的、偶然的, 或结果性 的损失一概不负责任。CASIO Computer Co., Ltd. 对于第三
- 者因使用这些产品所提出的任何种类索赔一概不负责任。 面。
	-
- Fix Sci Norm<br><mark>1 2</mark> <mark>3</mark>
- 按 3 键。在出现的格式选择画面上, 按 1 键选择 Norm 1 或按 2 键选择 Norm 2。

## $\bullet$ Norm 1

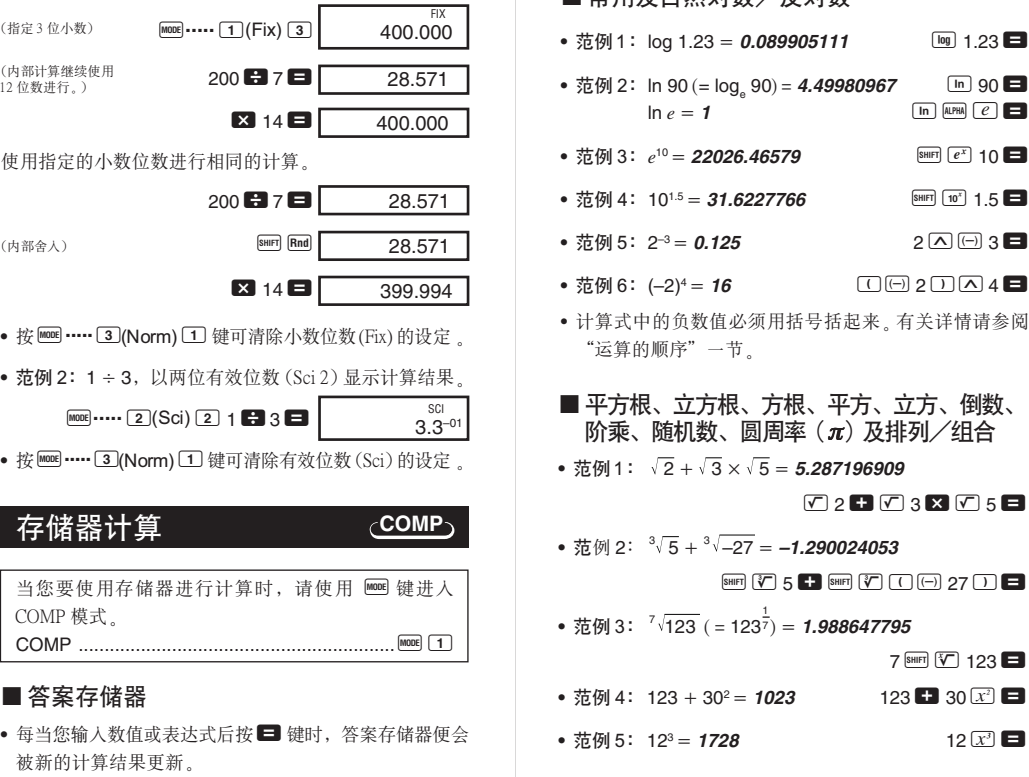

- **•** 要返回計算模式並將計算器設置為下示初始缺省值時﹐請 依顺序按  $\text{km}$   $\text{CR}$   $\text{2}$  (Mode)  $\blacksquare$  键。 計算模式﹕ COMP
- 角度單位﹕ Deg 指數顯示格式﹕ Norm 1
- 小數點字符﹕ Dot
- **•** 模式指示符會出現在顯示屏的上部。

**SD REG**

的模式

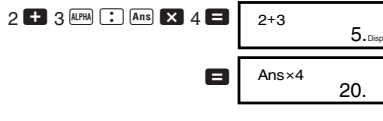

#### ■ 指数显示格式

本计算器最多能显示 10 位数。大于10 位的数值会自动以 指數記數法顯示。對於小數﹐您可在兩種格式中選一種﹐指 定指数形式在什么时候被采用。

# fx-82MS: 在显示屏上持续显示闪动的光标时约为 在顯示屏上持續顯示閃動的光標時約為 **fx-82MS:** 18.6(高)× 85(宽)× 156(长)mm **fx-83MS/fx-85MS/fx-270MS/fx-300MS/fx-350MS:** 12.2 (高) × 85 (宽) × 155 (长) mm **fx-83MS/fx-85MS/fx-270MS/fx-300MS/fx-350MS:**

# 7-001

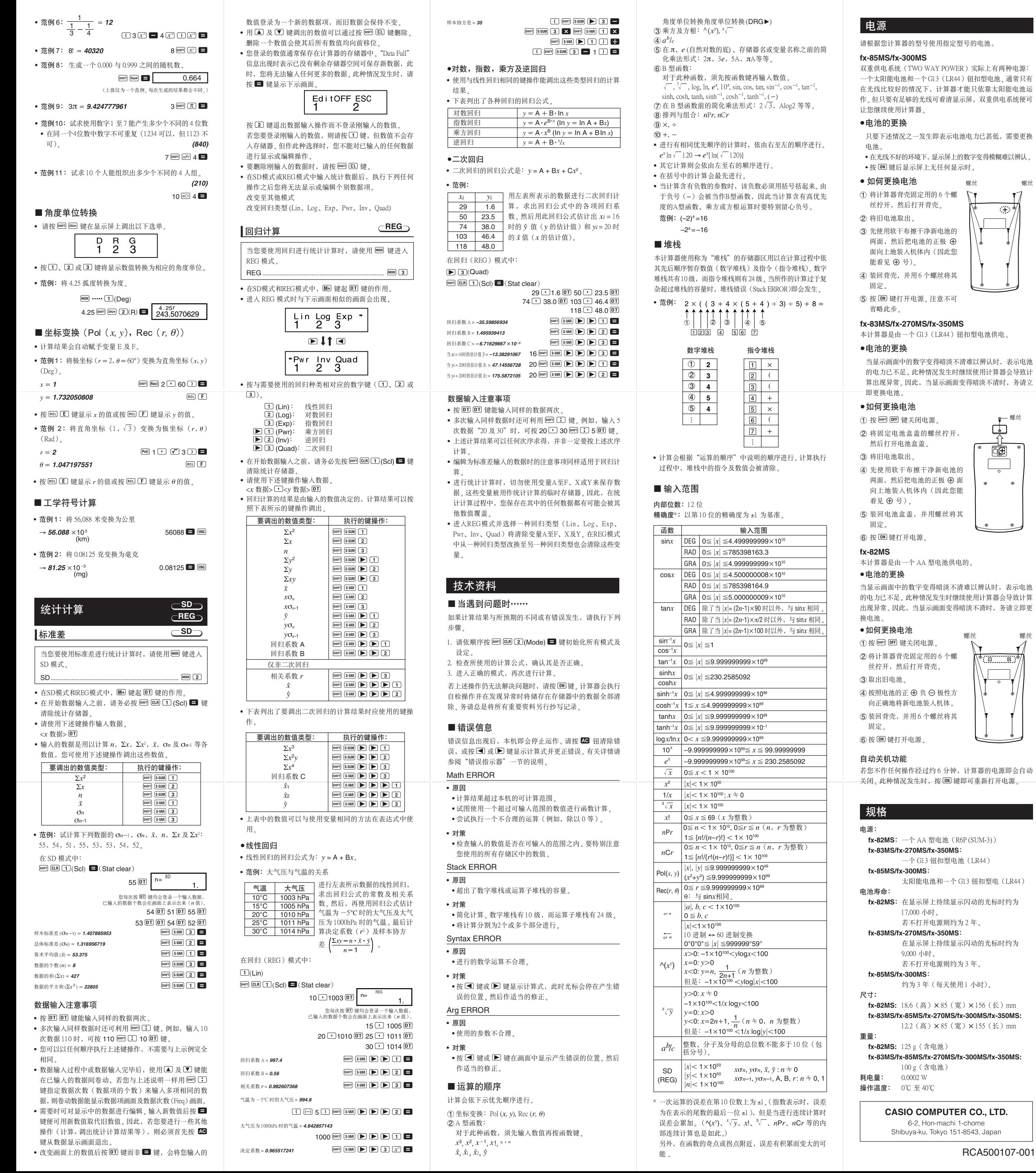

- 
- 
- 
- 
-